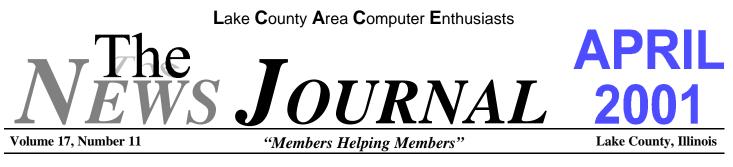

# LCACE MEMBERS VOLUNTEER

#### Article by Linda Busch; Pictures by J.J. Johnson

Last October Lake County Area Computer Enthusiasts (LCACE) member Steve Yeaton came to the club meeting all excited about a project he'd heard about while doing some work with United Way of Lake County. He had been approached about getting some volunteers to set up a network at the Independence Center (The Center) in Waukegan. It would be good publicity for the club and help out a good cause.

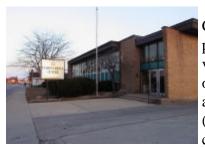

FYI, the Independence Center is a not-forprofit agency that provides 18 year old and older chemically imbalanced mentally ill (members) with the incentive and skills to live

full and rewarding lives. Mental health professionals who assist the members through training and counseling staff the Center. The Center's Clubhouse concept draws the members into the Center's activities: publishing the newsletter, running the kitchen, and providing clerical and maintenance services. Many Independence Center members, over time, develop sufficient confidence and work skills to make them employable. Everyone benefits.

Jim Rutledge (seated) volunteered to call Mike Pierce (standing), the Center's Director, to arrange a meeting to assess exactly how much would be involved in this process. A meeting date was set for Jim to visit the

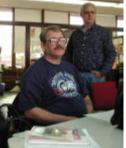

Center and talk with Mike Pierce (Mike P.).

The Center had 21 computers they wanted to network. All we had to do was run the wires. The Center has a computer programmer who would do the network card and software installation. Jim asked for volunteers to help. Mike McEnery (Mike M.), Lester Larkin, and I volunteered. The network crew was all set.

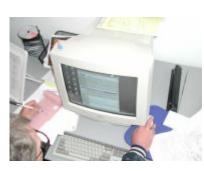

On the first work date we assessed each computer's parts and pieces – what kind of machine each was, what speed and what type each processor was, how much memory each machine had, how big

each hard drive was, whether or not there was a network card installed, registration numbers for the software installed, and which machines would be networked together.

Jim (standing) and Mike M. (seated) discussed the merits of different methods of networking the computers. They figured it out and away we went. A shopping list was given to Mike P. so that the wire and network cards needed would be available for the next work date.

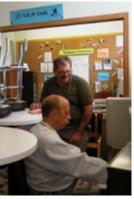

(Continued on page 10 - L.C.A.C.E. VOLUNTEERS)

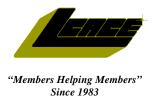

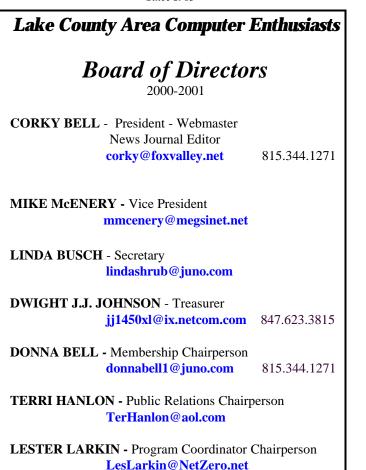

#### **VOLUNTEERS**

VIC FALKNER - Assistant-News Journal Editor rvf@se-iowa.net

*The LCACE News Journal* is published eleven times annually. Members are encouraged to submit contributions and will be acknowledged in this newsletter.

Permission is granted to reproduced any or all parts of this newsletter in other User Group publications, provided that credit is given to L.C.A.C.E. and the individual author(s).

*The News Journal* is produced using an IMaxx AMD K6-2 266mhz, w/128Mb RAM, Hewlitt Packard 4P color scanner, using MS Publisher 97 software. Graphics. Editing provided by *Pegasus Enterprises* using Adobe Photoshop, and Hijaack Pro and the Corkmeister using Paint Shop Pro. Photos taken w/Epson Photo PC digital camera. Printing is done on an HP 1000c printer.

#### Lake County Area Computer Enthusiasts

**L.C.A.C.E.** c/o Group Ambassador 409 S. Elmwood Ave. Waukegan, Illinois 60085-5219

#### Membership

Membership for L.C.A.C.E is open to all individuals and families interested in personal computing. Annual dues are \$20.00 per individual/family. Associate membership is only \$10.00 (out of state, unable to attend meetings). Membership includes a one year subscription to the L.C.A.C.E. News Journal and access to all club libraries, and functions. Applications for membership may be obtained at the monthly meeting, by request on the club Hotline and is now available on our WEB site at http://inf-net.com/lcace.

#### Meetings

L.C.A.C.E. meetings are held on the second Saturday of each month at the Warren/Newport Public Library, 224 N. O'Plaine Road in Gurnee, Illinois. The meeting location opens at 11:30a.m, and the formal meeting begins at 12pm. All meetings are open to the public. Bring a friend!

#### Advertising

Ad rates per issue: Full page - \$25, Half page -\$15, Quarter page - \$10, Business Card -\$5. Discounts are available on advance purchase of multiple issues. Please send Camera-ready copy and payment to the club address by the 21st of the month preceding publication. For more information on ad pricing, please call our Hotline. Ads are **FREE** to all paid members.

#### Notice

L.C.A.C.E **WILL NOT CONDONE** or knowingly participate in copyright infringement of any kind. The L.C.A.C.E. News Journal is published by and for L.C.A.C.E. members. Opinions expressed herein are those of the individual authors and do not necessarily reflect the opinion of L.C.A.C.E., the membership, the Board of Directors, and/or our advertisers.

#### **ARTICLE DEADLINE**

The deadline for all articles being submitted for the News Journal is the 20th of each month. Send your articles via E-Mail to Corky Bell at corky@foxvalley.net or Vic Falkner at rvf@se-iowa.net or the Club's E-mail at lcace@inf-net.com

### L.C.A.C.E. HOTLINE

Voice: 847.623.3815 Fax: 413.521.7052 E-Mail: LCACE@inf-net.com Web Page: www.inf-net.com/lcace

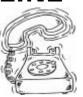

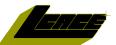

## Addresses

The following is a listing of available LCACE members' E-Mail addresses:

Ruth Donahue-Allison Jim Ashworth Corky Bell Bobby Bell Donna Bell Bob Berrv Jav Bitterman Kerry Broughton William & Diane Brumbach Linda Busch **Bob Carpenter** Lisa Carter **Rich & Pat Crocker** Randell Durk Vic Falkner Tom Fitzsimmons Jack Frost Mr. & Mrs. G Phil Grimm Joe & Marv Griesemer Arnie Gudvka Marta Mata-Guzman Terri Hanlon Tom Hudock, Jr. Dwight (J.J.) Johnson Donna Kalinoski Steve Kostelnik Lester Larkin John Lawless LeRoy & Bernice Long Christine E. Marshall Mike McEnery John Nabors Larry Nixon Lee Nordstrom & Family Jeffrey J. Notter Anna Ross-Rodgers Rodgers@ReliaStar.com Ken Rogers Marcia Rose Bruno Rusanowski James Rutledge Leslie Salsburg Paul Schintgen Walter Sheets Gerald Straw **Bob Tuttle** Bruce Welsch Steve Yeaton

**E-Mail** 

rallison98@juno.com Blue unicorn@netzero.com corky@foxvalley.net Bozo160@hotmail.com niteangel85@hotmail.com tberry64@aol.com bittiavl@aol.com kerrvbroughton@hotmail.com bbrumbach@cs.com lindashrub@juno.com bobc@in-motion.net onedrwmn@juno.com RCPC75@aol.com randell@voyager.net rvf@se-iowa.net tomfitzsimmons@juno.com ifrost@measinet.net MrG3165@aol.com parimm@surfree.com moraine@netwurx.net arngood1@iuno.com marta59@aol.com Terhanlon@aol.com TEEPEE21@aol.com jj1450xl@ix.netcom.com donnaleek@juno.com steve kostelnik@usa.net LesLarkin@NetZero.net iav@iwc.net Roylord@msn.com Flashyldy2@aol.com mmcenery@megsinet.net jog@nomad.net nixonl@earthlink.net LeeNord@mw.sisna.com jnot@email.com Anna.Ross-

drken@enteract.com Mrose74801@aol.com BRFJR@earthlink.net jrutnet1@home.com leslie164@juno.com paulj@theramp.net wsheets@kiwi.dep.anl.gov pilotgks@iwc.net btuttle@ix.netcom.com brwelsch@hotmail.com hiflyer9@bigfoot.com

As much as we try, we do make errors. Please advise us if there is a mistake in your E-Mail address or if it is not incuded in this listing. Send E-Mail to lcace@infnet.com with the additions and/or corrections. Thank you.

# **Members Web Sites**

Corky Bell http://users/foxvalley.net/~corky

Phil Grimm http://public.surfree.com/pgrimm

JJ

http://easyfoto.com/jj\_johnson

# Time to Renew

The following members need to renew their membership. This information will be published in the News Journal and will be posted on our WEB site which is:

#### http://www.inf-net.com/lcace

If it is time for you to renew your membership, please fill out a new Application and a Member's Profile Sheet. These forms can be obtained at the meetings or downloaded from our WEB site.

#### The following Member(s) need to submit renewal applications:

Lester Larkin - 04/01 Arnold Gudyka - 04/01 Tom Fitzsimmons - 04/01 Lee Nordstrom & Family - 04/01

Marcia Rose - 05/01 Jay Bitterman - 05/01 Marianto Martinez - 05/01

If you have already filed an application, please disregard this notice.

# **Classified Ads**

This could be your spot for a classified ad and/or on the Web Site. If you are looking for an item or have something for sale, send the information to lcace@inf-net.com.

Members receive this service for <u>FREE</u>. Private advertisers please contact the News Journal Editor at lcace@inf-net.com for price quotes and/or setup options.

# Reminder

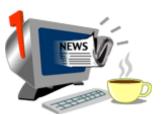

If you have an article for the News Journal, it must be submitted to the Editor before the 6pm on the 20th of each month.

See the CLUB PICTURES at:

www.easyphoto.com/lcace

Take a look, you may be in there!

# 2001 CALENDAR

IF THERE IS ANYTHING, COMPUTER RELATED, THAT YOU WOULD LIKE TO SEE PRESENTED AT A MEET-ING, PLEASE NOTIFY ANY BOARD MEMBER.

> April 14th Grant Township Meeting Hall

**NOMINATIONS & ELECTIONS** 

Star Office by Lester Larkin

May - TBA June - TBA July - NO MEETING August - TBA September - TBA Ocotber - TBA November - TBA December - Christmas Party

If you are interested in providing a demo for any upcoming meetings,

PLEASE contact Lester Larkin at any of the meetings or contact him via e-mail at LesLarkin@NetZero.net

### REMEMBER

THE ELECTIONS FOR THE BOARD OF DIRECTORS AND PRESIDENT WILL BE HELD AT THE APRIL 14th MEETING

# **Computer Country Expo**

# **UPCOMING SHOW**

#### APRIL 1, 2001 9:30am - 4:30pm

Great prices! Bargains galore! Save up to 70% off retail on everything computer!

#### A VIRTUAL ONCE A MONTH CARNIVAL FOR COMPUTER USERS

Once a Month Thousands of Computer Users Gather at the Computer Country Expo to Shop with 80 Vendors from across the Midwest with "Everything Computer", Talk with Computer Clubs and Network with other Computer Users, Listen to Live Midi Enhanced Entertainment, Attend Workshops, Check out Demos, Have a chance to Win computer products in Hourly Raffles, Get help from A+ Technicians for computer upgrades and repairs, Pick up FREE Magazines! Come Join the Fun at the Computer Country Expo!!

We will have Certified A+ Technicians at the show who will help people as personal shoppers and take them around the show and make recommendations for what they are looking to purchase. Buyers can also have their products installed and/or tested by the technicians <u>FREE</u> of charge at the show.

> Holiday Inn Main Ballroom 6161 W. Grand Avenue Gurnee, Illinois 60031

> > **\$6** Admission

All L.C.A.C.E. Members who present their membership card will receive a \$1 discount.

#### See our WEB Site at

#### www.ccxpo.com

Print this page, fill out the form below, bring it with you to the show, and get \$1.00 off the entry fee!

| Address     |                 |  |
|-------------|-----------------|--|
| City:       | State: Zipcode: |  |
| Telephone # | FAX #           |  |
| E-Mail:     | WEB Site:       |  |

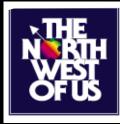

# **How Do They Survive?**

Imagine 125+ enthusiasts in a single room, hungry for information, and the one thing in common is that they all own a Macintosh computer.

Over 10 years ago, I attended a Macintosh User's Group meeting. The presenters for that day were from TimeWorks (some of you may remember them). It was no surprise to see over 150 eager Mac users assembled in one room. During this same period, Atari also had a strong following. Since the demise of Atari, I've wanted to attend another Mac meeting to see what has kept them strong and why they have survived.

Over the past couple of years, I've had the opportunity to share a corner of the local computer shows with Berry Crawshaw (Director/Webmaster), Deborah Abbott (Columnist and Publisher) and Jeff Scheithe (President) who man the computer club booth for The NorthWest of Us (TNWoU). Berry had invited me to attend one of their meetings, but unfortunately, their meetings coincide with LCACE meetings.

Because March appeared to be the perfect month for me to attend a TNWoU meeting, I planned on it. Immediately upon entering the meeting hall and signing in as a guest, Debbie Abbott greeted me. Debbie told me about the meeting agenda and what amenities were available within the meeting hall.

As I looked around the room, I could see that besides the sign-in table, there were tables for: new members and guests to be indocumented, a Public Domain Library to sell the CD of the month, the NorthWest "Passage" (the award-winning newsletter for TNWoU) to be displayed, video rental library, raffle prizes, and Boot Camp (SIGs). Two tables were provided for the two demo vendors to show their products. A raffle/review table, which I will explain later, was set up at the front of the room. A Chicago Area Macintosh Users Group Written by JJ Johnson

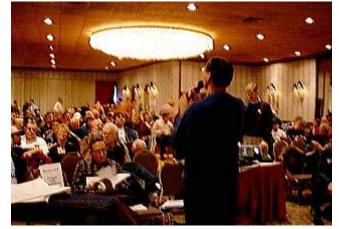

The room was almost filled to capacity, but I did find a seat toward the back. Berry was setting up the computer and projector for the demo, but I managed to get his attention. He came over, greeted me, and informed me of a special change in today's agenda just for me -- the presentation would be Turbo Tax.

Jason Sharp from Synthetick Software demonstrated Studio Artist 1.5. Weston Maggi from Wacom Technologies presented Graphic Tables devices. Studio Artist is a hyper-creative graphics and video software package which produces audio/video painting and is a graphic synthesizer. To increase the power of this program, Jason used the Wacom graphic table giving Weston a great lead-in to his demo. Both Jason and Weston offered club members special productpurchase discounts and presented the club with one of their products for the club to use as a raffle prize.

The raffles were held after the demonstrations. As I mentioned earlier one of the raffles is a raffle/review whereby the member that wins the raffled product has to write a review of the product in order to keep it. If the member is unable to present a review within a predetermined amount of time, the product has to be returned to the club. The other raffle is a fundraiser to meet the group's expenses.

(Continued on page 10 - TNWOU)

# Windows 95 Tips

#### **CHANGE COLOR PALETTE**

Want to display your graphics in more or less detail? The number of colors that Windows 95 can use to display images on your screen is determined by your color palette setting.

To change this setting, right-click a blank area of the desktop, select Properties, and click the Settings tab. Click the down arrow next to Color palette, and choose from the available palettes. (Note: Your choices may vary depending on your system's graphics capabilities.) Click OK, then click Yes to restart Windows.

Not sure which palette to choose? In our next tip, we'll tell you the differences among them and make some suggestions as to which setting might be right for you.

#### ENHANCED PRINTER TROUBLESHOOTER

Are you having trouble printing? If you have your Windows 95 installation CD handy, help is on the way. Pop the CD in your CD-ROM drive, click Browse This CD, and navigate your way to the Other\Misc\Epts folder. Double-click Epts.exe and the Enhanced Printer Troubleshooter springs to life. Follow along, answering the questions it asks, and with any luck, you'll find a solution!

#### USE DETAILS VIEW TO SORT FOLDER CONTENTS

Looking for something in a folder that contains a sea of files? Before you scroll through all the items inside (and cause yourself some real eyestrain), think about what you know about that file. All you need is one vital piece of information--the date on which the file was last modified, its approximate size, or its type-and that file is as good as found.

Inside the Open folder window, select View, Details. See those gray column headings? (You may need to enlarge the window to see them all.) Click the one that represents what you know about the file--for example, Modified, assuming you know the date you last worked on the file--and Windows sorts the contents by that piece of information. If necessary, click this heading again to reverse the sort order. Scroll down to find the correct date (or size or type), and there's your file!

#### USE F6 TO MOVE THROUGH EXPLORER PANES

When you're inside a double-paned Explorer window and want to move from one pane to the other or to the dropdown list of folders on the toolbar, how do you do it? With a click of the mouse, right? The next time you don't feel like taking your hands off the keyboard, try using F6 to get around. Pressing this key takes you from the left pane to the right pane to the dropdown folder list to the left pane, and so on, round and round. And while you're doing so well without the mouse, keep in mind that the right arrow key expands the selected folder; the left arrow key collapses it.

#### LOCATE ALL HIDDEN FILES AND FOLDERS

Ever wished you could search out hidden files and directories within a particular folder? If you have Internet Explorer 4.x installed (or you've upgraded to Windows 98), you can sort the contents of any folder by attributes.

First, opt to display file attributes (in Details View). In any Explorer window, select View, Folder Options. On the View tab, select Show File Attributes In Details View and Show All Files, then click OK.

Now open any Explorer window and navigate your way to the folder in which you'd like to search for hidden files and folders. Select View, Details, then click the heading of the Attributes column. Click the same heading again, and the contents of that folder will appear sorted by attributes (in reverse order), with files first, then folders. An "H" in the Attributes column--alone or mixed with other letters--means that file or folder is hidden.

# WINDOWS 98 TIPS

#### GETTING SCIENTIFIC WITH THE CALCULATOR

Have you heard about the math teacher's pickup line? It's "What's your sin?" Okay, that joke is really just a terrible way to lead into a tip about the Windows calculator. Did you know that you can perform trigonometric functions on it? You can indeed. Go to Start, Programs, Accessories, Calculator. Then go to View, Scientific and you have more buttons there than you know what to do with. (Unless you're a scientist, of course--then you know exactly what to do with all those buttons.) Sorry to take off on a tangent (insert rim shot), but anyway, that's how you access Windows 98's scientific calculator.

#### USING THE ESCAPE KEY TO STOP A DRAG AND DROP

If you're moving files or folders around on your desktop, you can always stop a drag-and-drop operation by pressing the Esc key before you drop the file or folder. This is useful if you're moving a folder and you suddenly realize you didn't mean to. Pressing Esc leaves the file exactly where it started, without you having to put it back in exactly the right place.

#### MAKING SURE WINDOWS KNOWS YOUR MONITOR

If you ever notice any kind of irregularities in your monitor display (such as faint vertical lines), you might try double-checking to make sure that Windows knows what kind of monitor you have. There's always that chance that when your computer was first set up, the person doing so didn't bother to specify the monitor type. Right-click on the desktop, choose Properties, then click the Settings tab.

#### CREATING A WEB PAGE OF FAVORITES

If you're like most people, you use your Favorites menu all the time to access both Web pages and folders and files on your computer. You may not have known that you can create a local Web page of alyour favorites, so you can see how they're organized and access pages with a single click. In Internet Explorer, go to File, Import And Export/

Click Next and choose Export Favorites from the box at the left. Click Next again, select the Favorites Source Folder at the top to export all Favorites, and then click Next. Choose a location for your bookmarks page from Export To File Or Address and click Next one last time. You now have a handy Web page listing all of your favorites.

#### ADDING A SHORTCUT KEY TO YOUR INTERNET CONNECTION

If you're like most people, you probably have a shortcut to your Internet connection on your desktop. If so, you can add a shortcut key that will allow you to open your Internet connection without picking up the mouse. Just right-click on your Internet connection and choose Properties. Click in the Shortcut Key box and then press a key combination that you would like to use (we used Ctrl-Alt-I). When you have a combination you like, click OK. From that point on, you can just press your shortcut key combination to launch your Internet connection.

Another cool thing about doing this is you can log off the Internet from the keyboard. When you are logged on, just press the same shortcut keys to access your Internet connection (remember, ours was Ctrl-Alt-I), and then press the Tab key to highlight the Disconnect button. Press Enter and you are logged off, without having to touch the mouse.

#### ACCESSING THE START MENU WITHOUT A WINDOWS KEY

Some laptops don't come with the useful Windows key--a space-saving tactic, no doubt. Just because you don't have a Windows key doesn't mean you can't access the Start menu from the keyboard. Just press Ctrl-Esc and the Start menu springs up, same as if you'd pressed the Windows key.

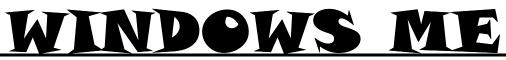

#### TURN QUICK LAUNCH TOOLBAR INTO FLOATING PALETTE

By default, the Quick Launch toolbar (that group of icons on your Taskbar) sits next to the Start button. But if you've added so many shortcuts to this toolbar that you can't possibly see them all (without making it so big, it monopolizes the entire Taskbar), transform the whole lot of 'em into a floating palette. The result is instant access to all your shortcuts, from anywhere.

Click the bar on the left edge of the Quick Launch toolbar, drag it out to a blank area on the desktop, and let go. Presto--it's a palette. Now just resize the palette as you would any window: Hold your mouse pointer over its edge, and when the pointer changes to a double-pointed arrow, click and drag in any direction.

Finally, you may wish to ensure that your palette is never out of sight. Right-click its title bar and select Always on Top.

In our next tip, we'll show you how to change the palette back to a toolbar.

#### USE CLIPBOARD TO SAVE \*.CLP FILES

Is there an item--for example, some text or graphics-you'd like to be able to paste into multiple locations? Use the Clipboard Viewer to save it as a \*.clp file, and then paste at will.

When you use an application's Cut or Copy command, the text or graphics you've selected is sent to the Windows Clipboard (behind the scenes). To see for yourself, cut or copy the text or graphics you'd like to save as a \*.clp file. Open the Clipboard Viewer by selecting Start, Programs, Accessories, System Tools, Clipboard Viewer, and there it is.

To save the Clipboard Viewer's contents as a \*.clp file, select File, Save As, type a filename and click OK. In the future, you can move that file to the Clipboard as follows: Open the Clipboard Viewer, select File, Open, select the \*.clp file, and click Yes to confirm that you want to clear the Clipboard's contents. Now switch over to the destination and paste it wherever you want.

#### CHANGING THE TIME FORMAT

Though most people are fine with the standard time format that comes installed with Windows 98, others prefer another. You can change your time format at any time by going to Start, Settings, Control Panel and double-clicking the Regional Settings icon. Click the Time tab, and then select a Time Style from the drop-down menu.

#### TURN OFF DELETE CONFIRMATION

Do you enjoy the safety of the Recycle Bin, but wish Windows Me would quit asking you to confirm every time you want to delete something? (Isn't that what the Recycle Bin is for--to catch your mistakes?) Then turn this reminder off.

Right-click the Recycle Bin icon on your desktop and select Properties. On the Global tab, deselect Display Delete Confirmation Dialog, and then click OK.

#### CHANGING A FILE ASSOCIATION WHEN OPENING

The standard way to change the application associated with a certain kind of file is to open a folder and go to View, Folder Options, File Types. It might be easier to change file associations just by changing how you open a file. If you hold down the Shift key while right-clicking on a document, you are given an option called Open With. Select this and then choose the program you want to open this particular kind of file with in the future. Check the box that says Always Use This Program To Open This Type Of File before clicking OK, and the file association changes.

#### DON'T FORGET TO CAST YOUR VOTE ON APRIL 14TH

#### (Continued from page 1 - L.C.A.C.E. VOLUNTEERS)

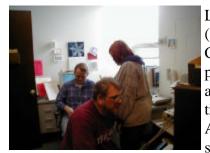

Les (seated left) and I (standing) labeled each CPU, recorded all the pertinent information, and mapped the location of each machine. As Jim, Mike and Les strung the wires, I la-

beled both ends of each wire for easy reference, if needed. Les and I both learned how to strip the plastic casing off the ends of the wires, separate the four pairs of twisted wires, line the wires up in the proper sequence, insert them into the plastic connector, test the wires to ensure they were correctly inserted in the connector, and finally crimp the wires.

The four of us worked on the project an average of four hours per visit through November, December, and finished up the middle of January. When all finished, we had networked four computers in the basement, and 21 upstairs. Yes, that is more than the 21 we first counted. Along the way, the Center acquired 4 more computers to add to the network.

From my perspective it was a very worthwhile endeavor. I got to learn some new-to-me technology, work with three great geeks, and see the results of a job well done thanks to everyone involved. I will definitely volunteer again.

#### **Faster Faxing**

The new V.34 standard in some new modems will more thandouble their fax transmission speed from 14.4kbps to 33.6kbps. This rate is for direct faxing to other fax modems that support the speed or to fax machines, not Internet faxing that moves the fax data as e-mail attachments. Initially the new modems may cost more, but the heavy competition in modems will probably soon push even V.34 costs down toward the \$10 level of current modems. TNWoU has an extensive Video Rental Library. Members can rent videos from the club for one month at a cost of \$10.00 per month (with a \$20.00 deposit per video rented).

Members can also purchase a "Disk-of-the-Month" for \$5.00. During the business part of the meeting, the librarian demonstrated the files available on this month's disk. One of the disks (CD's) that I found interesting was filled with video movie trailers and movie posters.

It is very apparent that TNWoU has members experienced in the major software and hardware for the Mac who are willing to share this information with other members ("Members Helping Members"). Like most computer clubs, TNWoU is an all-volunteer group.

LCACE has the potential to be as successful as TNWoU. It does not take much to volunteer a few hours a month to help your group excel. The PC has 95% of the market share; we can offer that 95% the help they need. It is clear that TNWoU has much to offer its members; therefore, making it a club where membership is an important part of owning a Mac. The TNWoU annual membership fee is \$50.00.

If you would like more information about The North-West of Us, you can go to their website at <u>http://www.nwou.org</u> which has updated information about the group's ongoing activities.

#### FREE ANTIVIRUS SOFTWARE

Everyone wants a certain amount of virus protection on his or her computer, but not everybody is willing to pay for it. Fortunately, Computer Associates makes the popular Inoculate software, and the Personal Edition version doesn't cost a thing. They update the software to keep abreast of the latest threats, just like the major companies. If you have friends who don't want to pay for virus protection on their home systems, this free alternative may help them get the basics. You can check out the software and download a copy at http://antivirus.cai.com/

# The PRESIDENT's RAM

Well, here we are at that time of year once again for L.C.A.C.E., that being elections of the Board of Directors and then the nomination and election of the new President. As I stated in previous articles, and at the past two meetings, I am not eligible to be nominated or elected for the position of President, only as a Board Member.

Our board of Directors consists of seven (7) members, but only six have been nominated so far. If you have someone in mind for a position on the L.C.A.C.E. Board of Directors, please attend the meeting on April 14th and place your nomination(s). The following people are the ones, do date, who have been nominated for election to the Board of Directors.:

> Corky Bell Donna Bell JJ Johnson Linda Busch Lester Larkin Mike McEnery

The Election procedure will be held as it has in the past, first we will open the Business Meeting and conduct that before anything else. Once the Business meeting is closed, we will then open nominations for Board of Directors membership. When that is closed, all those present will be presented a ballot, after verification of their **UP TO DATE MEMBERSHIP**. The membership Chairperson, Donna Bell will have the most recent, up to date list to check the membership status of each person requesting a ballot. If you have requested an absentee ballot and show up at the meeting, you will not be provided another ballot.

We will then tally the votes cast to determine the winners of the Board of Directors election. After that, we will then open the floor for nominations for President. Once the nominations are concluded, we will then have an election by the showing of hands, and the counting of any write-in votes, for the position of our 2001 President. Once the new President has been received by the membership (a little reception speech), and any Board appointments that he or she would like to make at that time, we will continue with the presentation of the monthly demo by Lester Larkin.

This month's News Journal had two well written articles, one by Linda Busch and the other by JJ, which included some excellent accompanying pictures to go along with the articles. I felt this added a great amount of professionalism to the Journal and would like to impress the importance of including picture files with any article(s) that you may submit. The last time we had an article like these was when Randell Durk did his presentation of "How to Build A Computer". Thanks Linda and JJ for the articles.

To conclude this month's Journal, I would like you to know that this is my last President's RAM. I have looked forward to writing this column each month for the past few years and enjoyed doing it. I am also proud to say that I was once the President of L.C.A.C.E. and have a great group of people, not only to work with, but to serve as best I could while being President.

When I was first elected as President, we were very low in both membership and financial resources. Since then, through the hard work of everyone I was involved with, we began to grow and are now a sound and still growing group. I would like to personally thank everyone for making my tenure as President of our group a very enjoyable time. As I have said before

#### HAPPY COMPUTING TO EVERYONE!

ky Sel

# L.C.A.C.E ONLINE

View our Sites

www.inf-net.com/lcace http://lcace.tripod.com

# E-Mail Us At:

Icace@inf-net.com

# **Club Photos**

www.easyphoto.com/lcace

- LCACE E-mail addresses
- LCACE information,
- LCACE history and pictures
- LCACE meeting location and map
- LCACE members e-mail addresses
- LCACE online membership application

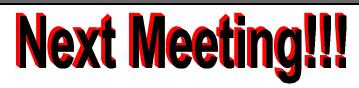

APRIL 14, 2001

Grant Township Meeting Hall 411 S. Washington Avenue Ingleside, (Fox Lake) Illinois 12pm - 2p.m.

This month:

#### NOMINATIONS AND ELECTIONS

This month's Demo is **STAR OFFICE by Lester Larkin** 

### L.C.A.C.E

Lake County Area Compuer Enthusiasts 5414 W. Westshore Drive McHenry, IL 60050

#### ADDRESS CORRECTION REQUESTED